## **お買い上げ時の状態に戻す(初期化)**

本機で設定した内容や登録した情報を初期化してお買い上げ時の状態に戻したり、自律航法学習結果 のみを初期化することができます。

※AV同時動作中やGPSログ記録中は、初期化の操作を行うことができません。

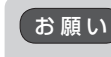

**1**

- ●本機を他人に譲り渡したり処分などされる場合はプライバシー保護のため、お客様の青任におい て本機の情報を消去してください。
	- ●初期化中に本機の電源を切る、本機に接続しているシガーライターコードまたはACアダプターを 外す、車動作時に車のキースイッチをOFFにするなどの行為は絶対に行わないでください。 故障の原因となります。

## **出荷状態に戻す/自律航法学習結果の初期化について**

システム設定画面で 初期化 をタッチする。

**P.66** 

:初期化画面が表示されます。

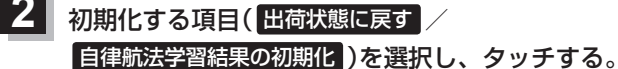

- : メッセージが表示されるので、 はい → はい をタッ チしてください。
- ※セキュリティコードを設定している場合は、セキュリ ティコード入力画面が表示されます。セキュリティ コードを入力し、 決定 をタッチしてください。  $PF$ P $67$

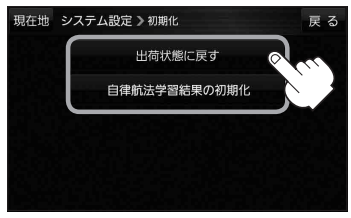

※初期化が完了するとメッセージが表示されますので、本機の主電源スイッチを切り、10秒 過ぎてから再度本機の電源を入れてください。

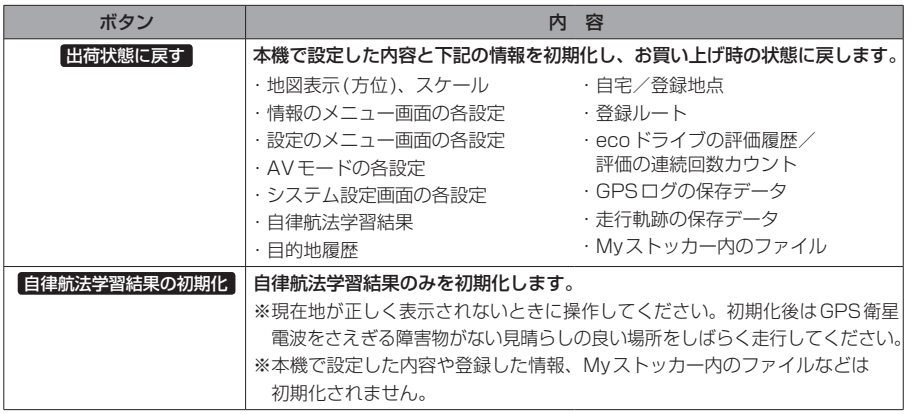